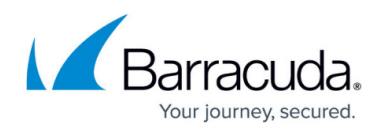

## **Setting Up and Enabling ConnectWise Integrations**

## <https://campus.barracuda.com/doc/89620807/>

The following section describes how to enable and make the **ConnectWise** integration public to **VARs** so that they can integrate their **Virtual Service Center** with **ConnectWise**.

- 1. In the **Hosted Console** website, click **Configuration** > **Service Desks**.
- 2. Click **Add**, then select **ConnectWise Hosted**.
- 3. Ensure the **Enable** check box is selected. This will ensure the integration is enabled and ready to communicate with **ConnectWise**.
- 4. In the **Service Identification** section, only modify the **Name** and **Description** boxes if required.
- 5. If desired, click the **Advanced Settings** button. We recommend you don't edit the **Advanced Settings**. Contact Technical Support if you attempt to change these settings and the configuration fails.
- 6. In the **Web Service Configuration** section, you can do the following:
	- Click **Validate**. If the **WSDL Location** is correct, the option **ProcessClientAction** appears in the **WS Method** drop-down menu below. If the **WSDL Location** is incorrect, the following error appears: "**An error occurred while attempting to contact the web service**".
	- Do not modify the **Tokens** box.
	- For the **Response Type**, select either **XML** or **String**.
	- <sup>o</sup> In the **Filter** box, type the filter used to capture the ticket number from the response.
- 7. In the **Ticket Linking** section, you can do the following:
	- 1. The **Enable** check box for **Ticket Hyperlink** is selected by default. Clear the check box if you do not want the ticket hyperlink to appear in the **Alert Dashboard**.
	- 2. For the **Base Hyperlink**, the second box from the left is automatically populated with [www.myconnectwise.com](http://www.myconnectwise.com/). If [www.myconnectwise.com](http://www.myconnectwise.com/) is not the **FQDN** of your **ConnectWise PSA** system, enter it in this box. Do not modify the rest of the **Base Hyperlink**.
	- 3. The **Ticket Column Name** box is used to configure the name of the column that displays **ConnectWise**-related items when viewing **Trouble Tickets** in Service Center. Modify this box if required.
- 8. Click **Save**.

## Barracuda Managed Workplace

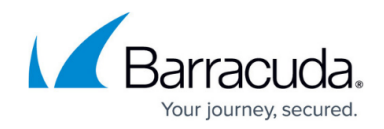

© Barracuda Networks Inc., 2021 The information contained within this document is confidential and proprietary to Barracuda Networks Inc. No portion of this document may be copied, distributed, publicized or used for other than internal documentary purposes without the written consent of an official representative of Barracuda Networks Inc. All specifications are subject to change without notice. Barracuda Networks Inc. assumes no responsibility for any inaccuracies in this document. Barracuda Networks Inc. reserves the right to change, modify, transfer, or otherwise revise this publication without notice.